# $\cdot$ <sup> $\cdot$ </sup> MBTelehealth  $^{\circ}$  A Shared Health Service

## **eConsult (Store and Forward)**

### **Reference Guide SPECIALIST - Act as Alias**

**Service Desk 204-940-8500 Option 4, Option 1 or toll-free 1-866-999-9698 Option 4, Option 1**

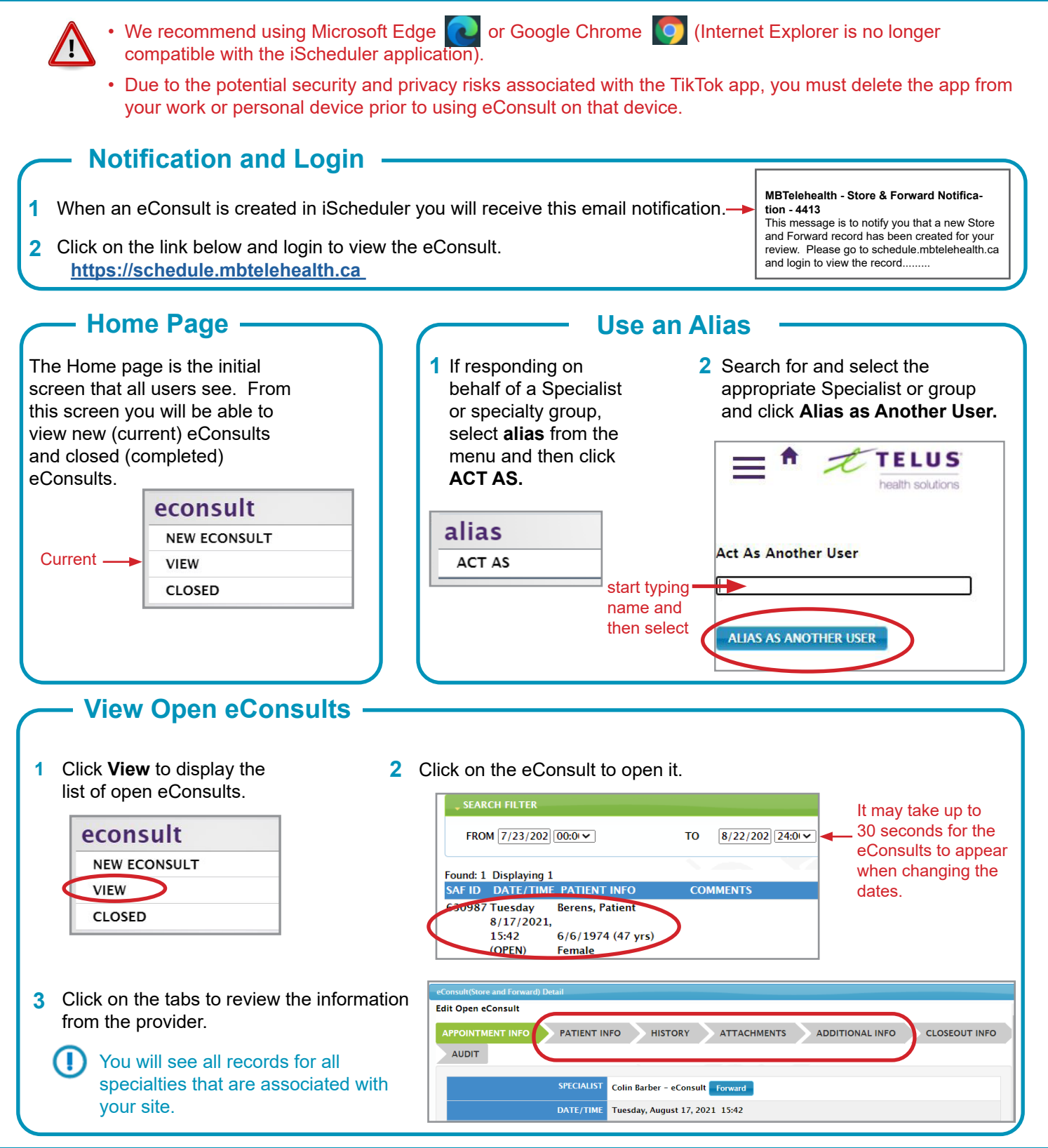

### **www.mbtelehealth.ca**

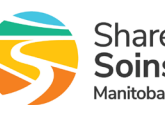

## :'MBTelehealth & A Shared Health Service

### **eConsult (Store and Forward) Reference Guide**

 **SPECIALIST - Act as Alias**

**Service Desk 204-940-8500 Option 4, Option 1 or toll-free 1-866-999-9698 Option 4, Option 1**

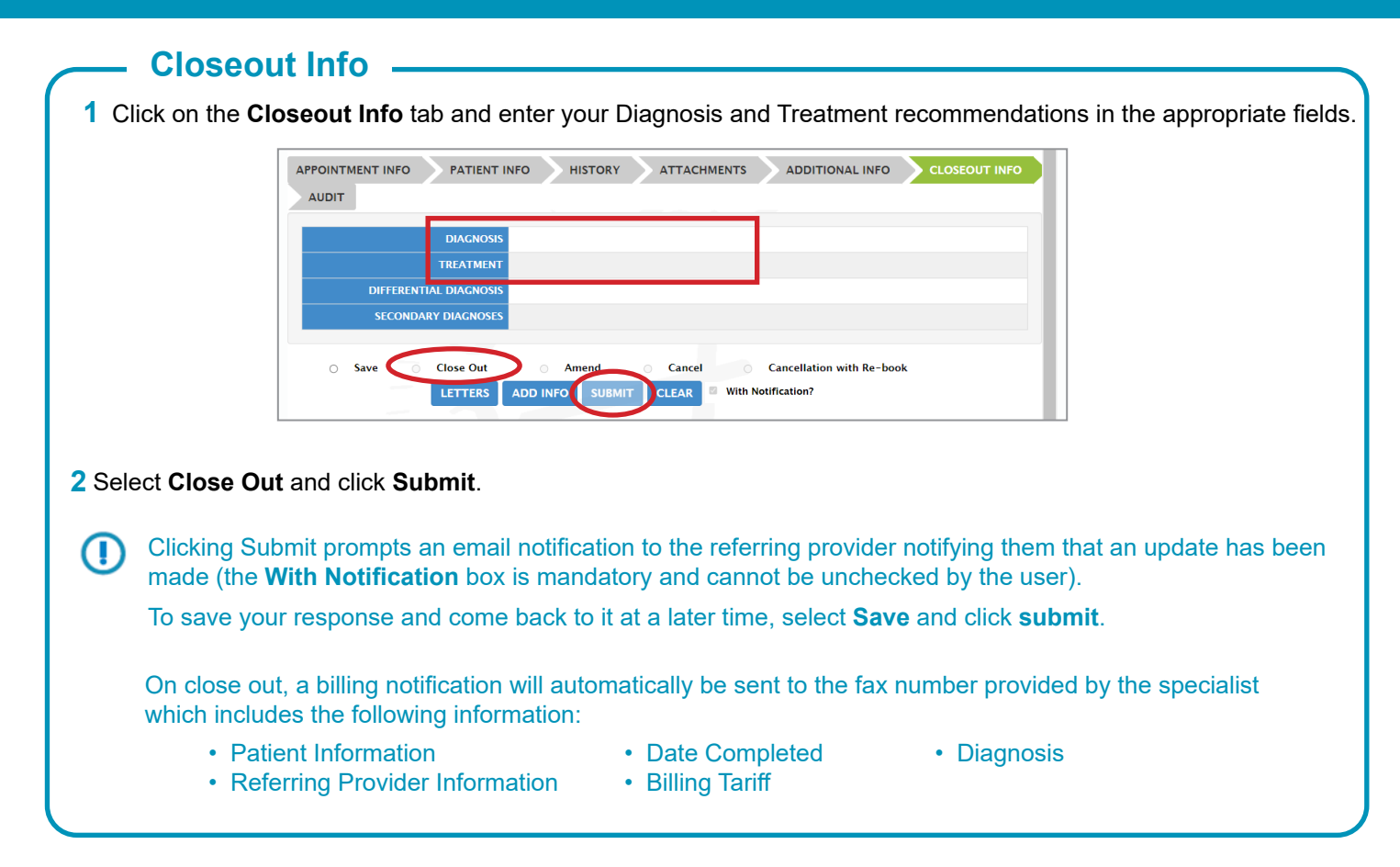

### **Optional Tasks**

**To view a completed eConsult:**

- **1** Select **eConsult** from the menu and then click **CLOSED.**
- **2** Click on the record to open it. (If the record is not displayed, use the date fields to search for it and click **Go**.)

#### **To modify a completed eConsult:**

- **1** Select eConsult from the menu and then click **CLOSED.**
- **2** Click on the record to add more details to the **Closeout Info** tab.
- **3** Select **Amend** and then click the **Submit** button.

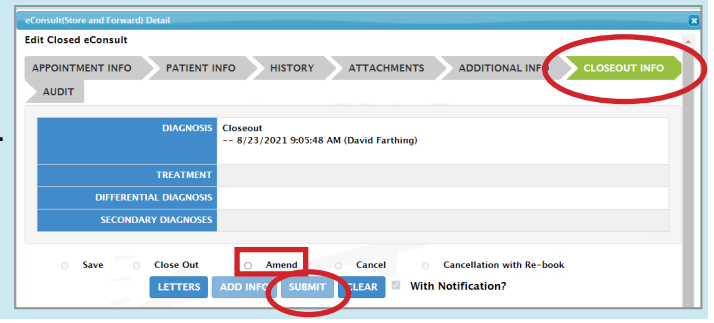

**www.mbtelehealth.ca**

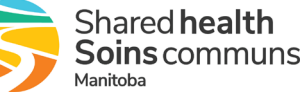